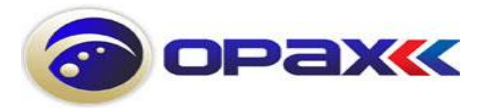

# **OPAX 2444 /OPAX 898A /OPAX-2444MX**

Profesyonel Kablolu&Kablosuz Soygun Alarm Panelleri Program Kodları

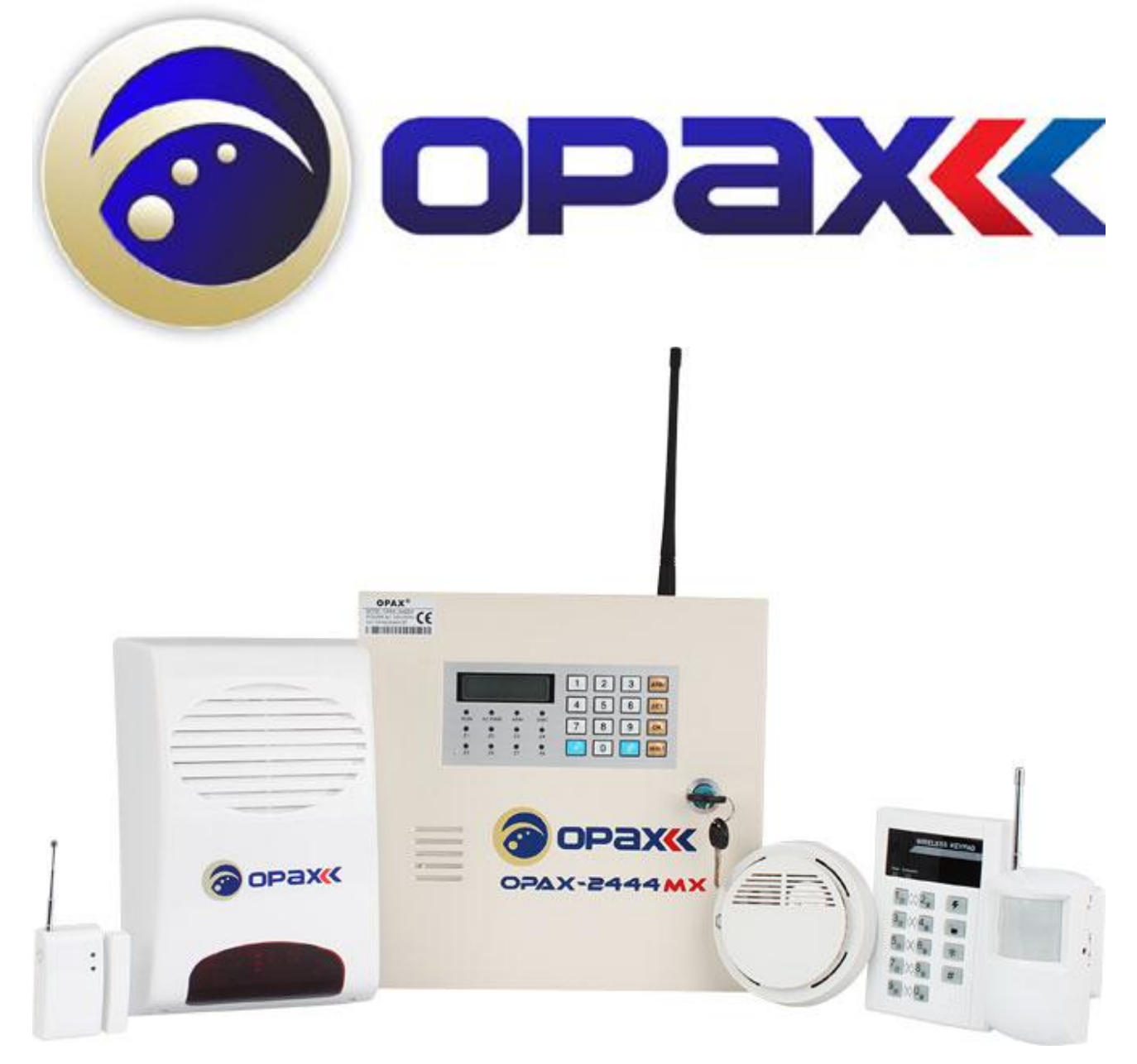

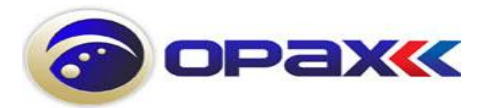

# HIZLI PROGRAMLAMA KODLARI

# **PROGRAMLAMA KISMINA GİRİŞ**

SET+MASTER ŞİFRE **(000000)**+OK yapıldıktan sonra ekrana 'C' harfi gelir

# **ŞİFRE DEĞİŞTİRME**

00+OK+YENİ MASTER ŞİFRE +YENİ MASTERŞİFRE+OK (programa giriş şifresi 6 haneli)

# **KULLANICI ŞİFRESİ TANIMLAMA**

Program İçindeyken ( Ekranda '' C'' Harfi Varken…)

01+OK+1.KULLANICI ŞİFRESİ+1.KULLANICI ŞİFRESİ+OK (4 haneli) 02+OK+2.KULLANICI ŞİFRESİ+2.KULLANICI ŞİFRESİ+OK (4 haneli) 03+OK+3.KULLANICI ŞİFRESİ+3.KULLANICI ŞİFRESİ+OK (4 haneli) 04+OK+4.KULLANICI ŞİFRESİ+4.KULLANICI ŞİFRESİ+OK (4 haneli) 05+OK+5.KULLANICI ŞİFRESİ+5.KULLANICI ŞİFRESİ+OK (4 haneli) 06+OK+6.KULLANICI ŞİFRESİ+6.KULLANICI ŞİFRESİ+OK (4 haneli) 07+OK+7.KULLANICI ŞİFRESİ+7.KULLANICI ŞİFRESİ+OK (4 haneli) 08+OK+8.KULLANICI ŞİFRESİ+8.KULLANICI ŞİFRESİ+OK (4 haneli) 09+OK+ADMİN ŞİFRESİ+ADMİN ŞİFRESİ+OK (4 haneli)

### **TELEFON NUMURALARINI GİRME**

Program İçindeyken ( Ekranda '' C'' Harfi Varken…)

10+OK+1.TELEFON NUMARASI+OK 11+OK+2.TELEFON NUMARASI+OK 12+OK+3.TELEFON NUMARASI+OK 13+OK+4.TELEFON NUMARASI+OK 14+OK+5.TELEFON NUMARASI+OK

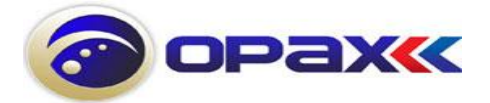

#### **ALARMIN GELDİĞİ BÖLGEYE GÖRE ARAMA YAPILACAK NUMARA**

Program İçindeyken ( Ekranda '' C'' Harfi Varken…)

Fabrika Ayarlarında 15,16,17,18,19+OK YAZILDIĞINDA EKRANDA 1,2,3,4,5,6,7,8 ÇIKMAKTADIR. Bu sayılar bölgeleri göstermektedir. Bu kısımda anlatılmak istenileni sizlere kısaca özetleyelim.. Diyelim ki 1 nolu (Z1) bölgeden alarm alındığında Hangi Telefonu Araması Gerektiğini Biz Buradan Tanımlayabiliyoruz. 15,16,17,18 VE 19 İse Telefonların Sırasıdır. Yani 15 (İlk Kaydedilen Telefon Numarasıdır, 16 İse İkinci Kaydedilen Telefon Numarasıdır..19 ise beşinci telefon numarasıdır.. Örnek olarak 15+Ok +12345678+Ok demek tüm zonlardan alarm gelğinde bu numarayı ara.. isterseniz istediğiniz zondan gelen alarma göre istediğiniz telefon numarasını aratabilirsiniz. Mesela 2 nolu zondan gelirse 4 nolu telefon aransın , 1 nolu zon'dan alarm gelirse beşinci telefon aransın veya nerden gelirse gelsin hepsini arasın bu zaten fabrika ayarıdır.

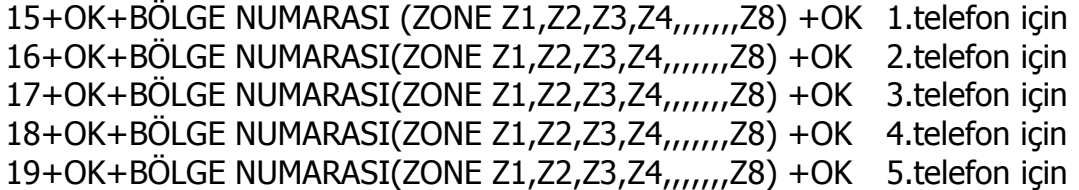

NOT:898A modelinde 9 dan sonra 10 yazmak için **SET+0** tuşuna basılır ekrana **A** harfi gelir

11 yazmak için **SET+1 B** harfi gelir 12 yazmak için **SET+2 C** harfi gelir

#### **TELEFON ARAMA MODU**

Program İçindeyken ( Ekranda '' C'' Harfi Varken…)

Fabrika Ayarı Tone'dir.. (0)

20+OK+0 YADA 1+OK 1-PULSE 0-TONE

#### **HABER ALMA MERKEZİ AYARLARI**

Program İçindeyken ( Ekranda '' C'' Harfi Varken…)

Fabrika Ayarı Aşağıdaki gibidir… 21+OK+00000+OK 0-pasif

1-aktif

Yukardaki 5 adet sıfır 5 adet telefon numarasını gösterir, hangisi ahm merkezinin verilen numara ise o hane 1 yapılır. Genel oarak AHM merkezleri 2 adet telefon numarası vermektedir.r. Ozaman yapılması gereken 21+OK+11000+OK Yapılmalıdır.. Ayrıca 10+OK VE 11+OK den AHM nin telefon numaraları girilmelidir. Alarm Hareket Merkezlerine (AHM) sadece açma , kurma,panik,yangın,yardım ve alarm uyarısı gitmekte olup günlük rapor göndermemektedir.

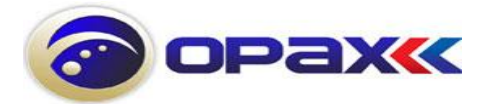

## **TELEFON ARAMA SAYISI (Tekrar Arama sayısı)**

Program İçindeyken ( Ekranda '' C'' Harfi Varken…)

Fabrika ayarı:5 dir. Burada kastedilen olay şudur. Alarm anında önceden belirlenmiş telefon numaralarını alarm devam ettiği müddetçe her bir numarayı 5 kez aramaktadır. Ancak sırayla arayıp tekrar etme sayısı 5 dir. Önce 1. Telefonu sonra 2. Telefonu sonra3,4,5 ve sonrasın yine 1. Telefonu,2,3,4,5 ve bu şekilde 5 defa aramaktadır. Aramanın 5 defa tekrar edilebilmesi için alarmın devam etmesi gerekmektedir Alarm durduğu an aramada durmaktadır…

22+OK+**X**+OK **X**=1 -9 1den 9 a kadar girilebilir

# **DIŞARDAN ARANDIĞINDA TELEFON ÇALMA SAYISI**

Program İçindeyken ( Ekranda '' C'' Harfi Varken…)

Fabrika Ayarı 08 dir.

Burada Anlatılmak istenen konu siz alarmı aradığınızda alarma bağlı olan telefonun kaç kez çaldıktan sonra size cevap vermesidir. (''Lütfen şifrenizi giriniz'' kısmına gelmek için çalan telefon sayısıdır.) Burada verilen sayının yarısı kadar çaldığını unutmayalım. Örnek olarak 08 girildiyse çalan telefon sayısı 4-5 arasıdır.. Tavsiye olarak 08 veya 09 olarak girilmesidir. Sayıyı fazla artırdığınızda Telekomun mesaj servisine düşeceğinden sayınızı 08ila 09 arasında girmeniz tavsiye olunur.

Telelonla Kurma Kapamada Telefon Hattı Kaç Kez Çalsın

23+OK+**X**+OK **X**=05-15 05 den 15 e kadar girilebilir

# **ALARMI UZAKTAN KURMA AÇMA AYARLARI ve ŞİFRE TANIMLANMASI**

Alarmınızı Uzaktan telefon ile Kurmak ve Açmak için öncelikle şifre tanımlanması yapılmalıdır.verilen bu şifre sadece uzaktan kurmaya, açmaya ve ortamı dinlemek için geçerlidir.

24+OK+(4 HANELİ ŞİFRE)+OK (Program İçindeyken ( Ekranda '' C'' Harfi Varken…))şeklinde şifre tanımlayabilirsiniz.

Bu şifre ile cep telefonu Ya da normal telefonla uzaktan alarmı açma kurma için kullanılır panele bağlanan telefon numarası arandığında 5 Ya da 6 çalmadan sonra panel devreye girer ve şifre ister şifre girildikten sonra # tuşuna basılır. # tuşuna bastıktan sonra

1# ALARMI KURMA 2#ALARMI AÇMA 3#ACİL DURUM ALARMI 4#ORTAMI DİNLEME (panel uyarı verene kadar işlem yapılmaz bib sesinden sonra işlem yapılır) 0#ÇIKIŞ

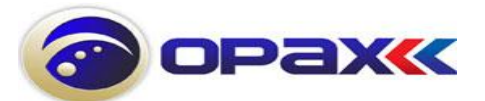

#### **Alarm sizi aradığında ise şifre girmenize gerek yoktur. Direkt olarak aşağıdaki işlemleri yapabilirsiniz…**

1# ALARMI KURMA 2#ALARMI AÇMA 3#ACİL DURUM ALARMI 4#ORTAMI DİNLEME (panel uyarı verene kadar işlem yapılmaz bib sesinden sonra işlem yapılır) 0#ÇIKIŞ

#### **KABLOSUZ SİREN TANITMA**

Program İçindeyken ( Ekranda '' C'' Harfi Varken…)

26+OK+(siren arkasındaki kod)+OK Örnek olarak 26+OK+ (11212343)+OK Şeklindedir….

#### **TELEFON HATTI ARIZA KONTROL**

Program İçindeyken ( Ekranda '' C'' Harfi Varken…)

Fabrika Ayarı 0 dır. Aktif etmek için 1 yapılır. Bu şekilde telefon hattı kesildiğinde panel üzerinde bib sesi vererek alarm sahibini uyarır.

27+OK+1+OK bu özellik telefon hattını kontrol eder telefon hattı kesilince panel uyarı verir.

#### **ZONE TANIMLAMA**

Program İçindeyken ( Ekranda '' C'' Harfi Varken…)

Fabrika Ayarı 30+OK+55555555+OK. Yani hepsi ani zondur, tetik aldığında alarm çaldırır hırsız alarmı olduğunu bildirir.

Bu Bölümde zone tanımlamaları yapılmaktadır. Hangi zonenin yangın hangi zonenin gaz alarmı gibi tanıtıldığı bölümdür.

0-BYPASS 1-YANGIN ALARMI 2-GAZ ALRMI 3-ACİL ALARM 4-TIBBI ALARM 5-ZORLA GİRME 6-ÇEVRE ALARMI 7-KAPI ÇANI

#### PANELDE KULLANILMAYAN ZONLAR MUTLAKA PAY PAS EDİLMELİDİR..

Örnek olarak 4 ve 5 nolu bölgeleri kullanmadığımızı varsayalım 30+OK+55500555+OK şeklinde yapılmalıdır. Dedektör tanıtılmayan zonları kapatmaz isek yanlış alarmlar alabiliriz..

Ayrıca Kablolu Zonelerde kapatılmalıdır. Kapatma işlemi kullanılmayan zonelerin şöntlenmesi şeklinde olmalıdır yani cihazla birlikte gelen 2.2K lık dirençlerin bir ucu zona diğer ucu ise com'a gelecek şekilde takılıp kullanılmayan zonenin kapatılması şeklinde olur.

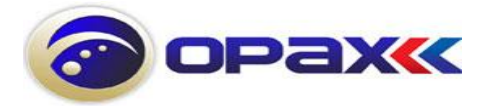

**KABLOLU SİREN VE KABLOLU DEDEKTÖR TANIMLAMA (TÜM KABLOLU EKİPMANLAR İÇİN GEÇERLİDİR)**

Program İçindeyken ( Ekranda '' C'' Harfi Varken…)

Fabrika Ayarı 32+OK+11111111+OK şeklindedir. 8 adet 1 sayısı bulunmaktadır. Burdaki 1 ise kablosuz olduğunu gösterir. Bu kodda ki 8 adet 1 panelin 8 adet bölgesini(Z1-Z2-Z3,,,,)gösterir.

1=kablosuz bölge 2=kablolu bölge

Kablolu zone tanımlamak için 8 nolu bölgeye kablolu siren takmış isek ekranda **11111111**  yazısı var iken **11111112** şeklinde yazılıp OK tuşuna basılacaktır.

Fabrika ayarlarında tüm zoneler kablosuzdur yani **11111111** dir... NOT:898A modelinde kablolu bölge 4 adet olduğu için 4 adet 1 çıkar(Z9-Z10-Z11- Z12gösterir)

Örnek olarak 8 nolu bölgeye siren taktık ve 4 nolu bölgeyede kablolu dedektör tanıttığımızı varsayalım .. 32+OK+11121112+OK şeklinde yapmalıyız..

#### **GECİKME SÜRESİ ve ÇIKIŞ SÜRESİ TANIMLAMA**

Program İçindeyken ( Ekranda '' C'' Harfi Varken…)

Fabrika Modunda Gecikem ve Çıkış Süresi tanımlanmamıştır.

Bu bölümde istenilen zonlara gecikme ve çıkış süresi tanımlanabilir… 33+OK+giriş süresi+çıkış süresi+zone numarası+OK

Örnek verelim: 1 ve 2 nolu zonelere 15 er saniye gecikme ve çıkış süresi tanımlayalım..yapmamız gereken 33+OK+151512+OK Şeklinde yapılır. 00-99 Aralığında değer girilir. Girilen Değer saniyedir.

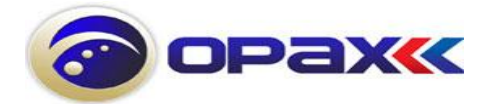

#### **SİREN ÇALMA SÜRELERİ**

Program İçindeyken ( Ekranda '' C'' Harfi Varken…)

Fabrika Ayarı 34+OK+20+12345678+OK şeklindedir. İç siren Çalma Süresi Fabrika Ayarlarında 20 Dakikadır. 00-99 Aralığında değer girilir. Girilen Değer Dakikadır...

Fabrika Ayarı 35+OK+ [ 20 ]+ [ 12345678 ]+OK şeklindedir. Dış siren Çalma Süresi Fabrika Ayarlarında 20 Dakikadır.

Örnek olarak 25 Dakika yaparsak

34+OK+çalma süresi dakika+(ZONLAR)+OK iç siren için 34+OK+25 +12345678+OK dir. içsiren için

Örnek olarak 25 Dakika yaparsak 34+OK+çalma süresi dakika+(ZONLAR)+OK Dış Siren İçin 34+OK+20 +12345678+OK dir.

#### **OTOMATİK KURMA AÇMA**

Program İçindeyken ( Ekranda '' C'' Harfi Varken…)

Bu kodla cihazımızı istediğimiz saatte kurma ve açmaya yarar.. örmek olarak.. 2 kez zamanlama girme hakkımız vardır. İstersek sadece 36 kodla sabah saat sekizde açar ve aksam saat 18.00 da kurmasını ıstersek sadece 36 nolu direktifi yapmalıyız. Ancak öğlen arası işyeri kapatılacaksa 2 farklı dilim olacaksa veya aynı gun farklı zonları açılıp kapanması sağlanacaksa 37 de de onu belirtebiliriz…Alarmımızın sabah saat 08.00 de açılması öğlen saat 12.00 kuralım ve yine

[36]+[OK]+[Arm time][Disarm time][Zon No.]+[OK] Kurma Zamanı 4 Karakter, 2 Karakter saat, 2 Karakter dakika Açma Zamanı 4 Karakter, 2 Karakter for hour, 2 Karakter dakika Tüm Zonelerin Kurulmasını ve açılmasını istiyorsak 9 sayısını girmeliyiz

36+OK+kurma saati+açma saati+zone numarası+OK 37+OK+kurma saati+açma saati+zone numarası+OK

Örnek Olarak Tüm Zonların (9) Haftanın Hergünü Sabah Saat 08.00 De Açılmasını Ve 18.00 Da Kurulmasını İstiyorsak Aşağıdaki Şekilde Yapmalıyız.. Press[36]+[OK]+[1800][0800][9]+[OK]. Şeklinde Olmalıdır…… 37 de farklı bır saat veya zon şeklinde belirtebilirsiniz.. öğlen saatleri gib 12.00ile 13.30 arasını şagıdakı gıbı yapabilirsiniz.i [37]+[OK]+[1200][1330][9]+[OK].

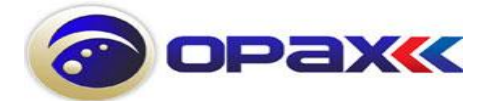

#### **TARİH SAAT AYARI**

Program İçindeyken ( Ekranda '' C'' Harfi Varken…)

Bu Bölüme alarm cihazının ay gün vev saat işlemleri yapılmaktadır.. [38]+[OK]+[month][date][hour][minutes]+[OK]

38+OK+AY+GÜN+SAAT+DAKİKA+OK Örnek olarak girilecek tarih : 10 EYLÜL SAAT 11.45 İSE [38]+[OK]+[09][10][11][45]+[OK] Şeklinde Olmalıdır.

# **BÖLGE AYIRMA EV İÇİ , EV DIŞI KURULUM**

Program İçindeyken ( Ekranda '' C'' Harfi Varken…)

Bu Bölümde Kumandalara Bölge tanımlama yapılmaktadır. Dilediğimiz kumandayla isteğimiz bölgeleri kurar ve açabiliriz. Örnek olarak 1 nolu kumandayla 1,2,3 ve 4 nolu bölgeleri kurma ve açma yetkisi verebilmekteyiz.. İstersek her bölgeye bir kumanda tanıtabiliriz..

Aşağıda bu olayı nasıl kodyalacağımızı anlatmaktadırç Fabrika ayarlarında bize gelen 2 kumanda ile tüm bölgeleri kontrol edebilmekteyiz. Bu şekilde kullanmak istersek hiçbir ayar yapmammız agerek yoktur.

### **Bu bölümde kumandalara aşağıdaki gibi yetki verebilmekteyiz..**

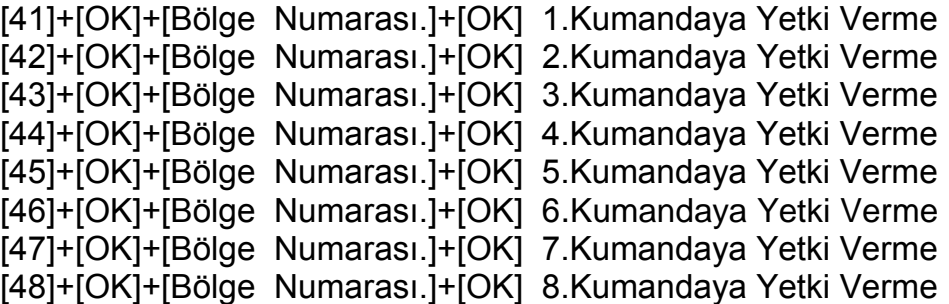

Verilen yetkilerin silinebilmesi için aşağıda yönergeleri yapınız. 2.Delete partitions

[41]+[OK]+[#]+[OK] [42]+[OK]+[#]+[OK] [43]+[OK]+[#]+[OK] [44]+[OK]+[#]+[OK] [45]+[OK]+[#]+[OK] [46]+[OK]+[#]+[OK] [47]+[OK]+[#]+[OK] [48]+[OK]+[#]+[OK]

Aşağıda Örnek verilmiştir….

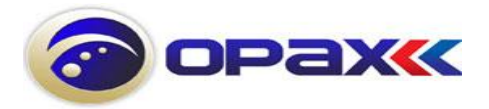

Örnek olarak 2 adet kumandamız var , 1 nolu kumandaya 1,2,3 ve4 nolu bölgeleri kontro etme ve 2 nolu kumanda ilede 5,6,7 ve 8 nolu bölgeleri kontrol etmek istiyoruz, bunu yapabilmek için aşağıdaki örmeği inceleyiniz..

1 nolu kumandaya 1,2,3 ve 4 nolu bölgeleri kontrol etme… [41]+[OK]+[1234]+[OK] 1.Kumandaya 4 bölgeyi kontrol etme Yetkisi verdik..

2 nolu kumandaya 5,6,7 ve 8 nolu bölgeleri kontrol etme… [42]+[OK]+[5678]+[OK] 2.Kumandaya 4 bölgeyi kontrol etme Yetkisi verdik..

**not:**898A modelinde 10yazmak için **SET0** 11 için **SET1** 12 için **SET2** yazılır 10 **A** harfi 11 **B** harfi 12 **C** harfi ile gösterir

### **SESLİ MESAJ KAYDETME**

Program İçindeyken ( Ekranda '' C'' Harfi Varken…)

Bu bölümde Alarm anında, alarm panelinin sizi aradığında söylediği mesaj kaydının yapıldığı yerdir. 50+OK Tuşlayıp ' 0 ' tüşladığınızda Kayıt işlemi başlamaktadır.. Kayıt 10 saniye sonra bittikten sonra OK tuşu ile kayıt sonlandırılır.

[50]+ [OK]+ [ 0 ]+ [OK]+mesaj okuma+OK (Ses kaydımız 10 saniyedir)

# **SES KAYDINI DİNLEMEK İÇİN**

Program İçindeyken ( Ekranda '' C'' Harfi Varken…)

[50]+ [OK]+ [1]+ [OK]

### **KUMANDA TANITMA**

Program İçindeyken ( Ekranda '' C'' Harfi Varken…)

Toplam 8 Kumanda tanıtılabilir..

60+OK+1+OK+ 1.kumandanın kurma tuşuna basılır ekrana kumandanın kodu gelir kumanda tanıtılmış olur..

60+OK+2+OK 2.kumandanın kurma tuşuna basılır 60+OK+3+OK 3.kumandanın kurma tuşuna basılır 60+OK+4+OK 4.kumandanın kurma tuşuna basılır 60+OK+5+OK 5.kumandanın kurma tuşuna basılır 60+OK+6+OK 6.kumandanın kurma tuşuna basılır 60+OK+7+OK 7.kumandanın kurma tuşuna basılır

60+OK+8+OK 8.kumandanın kurma tuşuna basılır

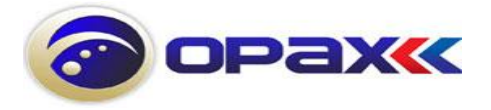

# **KUMANDA SİLME**

Program İçindeyken ( Ekranda '' C'' Harfi Varken…)

69+OK+#+OK Bütün kumanladalar silinir

60+OK+1+OK ekrana kumandanın kodu gelir # OK yapılır 1. kumanda silinir 60+OK+2+OK ekrana kumandanın kodu gelir # OK yapılır 2. kumanda silinir 60+OK+3+OK ekrana kumandanın kodu gelir # OK yapılır 3. kumanda silinir 60+OK+4+OK ekrana kumandanın kodu gelir # OK yapılır 4. kumanda silinir 60+OK+5+OK ekrana kumandanın kodu gelir # OK yapılır 5. kumanda silinir 60+OK+6+OK ekrana kumandanın kodu gelir # OK yapılır 6. kumanda silinir 60+OK+7+OK ekrana kumandanın kodu gelir # OK yapılır 7. kumanda silinir 60+OK+8+OK ekrana kumandanın kodu gelir # OK yapılır 8. kumanda silinir

## **KABLOSUZ DEDEKTÖR TANITMA (Manyetik Kontak-Pı Dedektör-Duman ve Gaz Dedektörü)** Program İçindeyken ( Ekranda '' C'' Harfi Varken…)

Bu Panelimizde toplam 8 bölge mevcuttur.. Her bölgeye 3 adaet kablosuz dedektör tanıtılabilir.. Toplam 24 Adet Kablosuz Aksesuar tanıtılabilir.

71=1. Bölge ; 72=2:bölge ; 73=3.Bölge ; 74=4.Bölge ; 75=5.Bölge ; 76=6.Bölge ; 77=7. Bölge ; 78=8. Bölge'dir.

### Z1

71+OK+1+OK+1. dedektörün sinyal göndermesi sağlanır (veya açma kapama tuşu ile) 71+OK+2+OK+2. dedektörün sinyal göndermesi sağlanır (veya açma kapama tuşu ile) 71+OK+3+OK+3. dedektörün sinyal göndermesi sağlanır (veya açma kapama tuşu ile)

Her bölgeye (zone) 3 adet dedektör tanıtılabilir..yukarda sadece Z1 gösterildi diğerleri de aynı şekilde yapılacak

### Z2

72+OK+1+OK+1.dedektörün sinyal göndermesi sağlanır Z2 için 72+OK+2+OK+2. dedektörün sinyal göndermesi sağlanır (veya açma kapama tuşu ile) 72+OK+3+OK+3. dedektörün sinyal göndermesi sağlanır (veya açma kapama tuşu ile)

73+OK+1+OK+ 1.tanıtılan dedektörün sinyal göndermesi sağlanır Z3için 73+OK+2+OK+ 2. dedektörün sinyal göndermesi sağlanır (veya açma kapama tuşu ile) 73+OK+3+OK+ 3. dedektörün sinyal göndermesi sağlanır (veya açma kapama tuşu ile

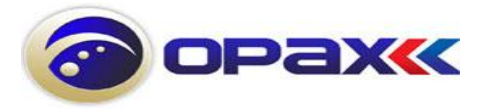

74+OK+1+OK+1.tanıtılan dedektörün sinyal göndermesi sağlanır Z4için 75+OK+1+OK+1.tanıtılan dedektörün sinyal göndermesi sağlanır Z5için 76+OK+1+OK+1.tanıtılan dedektörün sinyal göndermesi sağlanır Z6için 77+OK+1+OK+1.tanıtılan dedektörün sinyal göndermesi sağlanır Z7için 78+OK+1+OK+1.tanıtılan dedektörün sinyal göndermesi sağlanır Z8için

**KABLOSUZ DEDEKTÖR SİLMEK İÇİN**

Program İçindeyken ( Ekranda '' C'' Harfi Varken…)

79+OK+#OK Hepsi silinir Tek tek silmek için

```
71+OK+1+OK+#+OK (1.Bölgedeki 1.dedektör silinir.)
71+OK+2+OK+#+OK (1.Bölgedeki 2.dedektör silinir.)
71+OK+3+OK+#+OK (1.Bölgedeki 3.dedektör silinir.)
72+OK+1+OK+#+OK (2.Bölgedeki 1.dedektör silinir.)
72+OK+2+OK+#+OK (2.Bölgedeki 2.dedektör silinir.)
72+OK+3+OK+#+OK (2.Bölgedeki 3.dedektör silinir.)
73+OK+1+OK+#+OK (3.Bölgedeki 1.dedektör silinir.)
73+OK+2+OK+#+OK (3.Bölgedeki 2.dedektör silinir.)
73+OK+3+OK+#+OK (3.Bölgedeki 3.dedektör silinir.)
…
…
…
…
78+OK+1+OK+#+OK (8.Bölgedeki 1.dedektör silinir.)
78+OK+2+OK+#+OK (8.Bölgedeki 2.dedektör silinir.)
78+OK+3+OK+#+OK (3.Bölgedeki 3.dedektör silinir.)
```
#### **TÜM SİSTEMİ SIFIRLAMA**

Program İçindeyken ( Ekranda '' C'' Harfi Varken…)

Bu Bölümde Alarm Paneli tüm ayarlarını fabrika ayarlarına döndürmek ve hafızadaki herşeyi silmek için kullanılır.

80+OK+#+OK

### **OLAY HAFIZA GÖSTERGESİ**

3+OK Yapıldığında geriye dönük 30 adet olay tutar

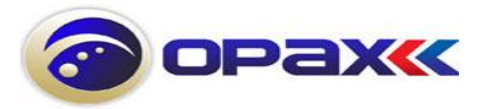

# **BAZI HATA KODLARININ AÇIKLAMALARI**

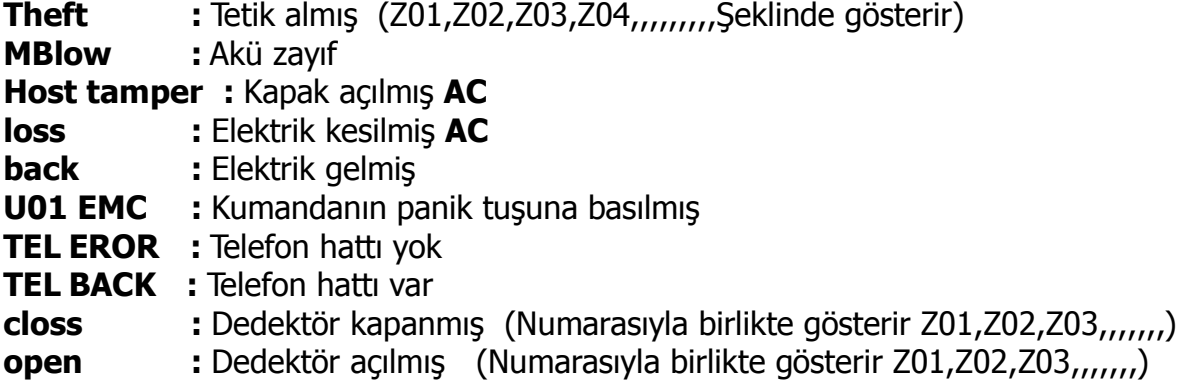

# Unutmamanız Gerekenler..:

- Kullanılmayan Kablosuz Zonlar mutlaka Bypass edilmeli yoksa yanlış alarm alabilirsiniz.
- Kullanılmayan Kablolu zonlar ürün ile birlikte gönderilen dirençlerle kapatılmalıdır yoksa yanlış alarm alabilirsiniz.
- Bu Paneli kullanırken mutlaka 1 adet kablolu dedektör kullanmanızı önemle tavsiye ederiz.Yapılacak hertürlü sabotaj düşünüldüğünde güvenliğinizi tam sağlayabilmek için kablolu dedektör kullanılmalıdır. Çünkü her zaman sabotaj olacak diye değil herhangi bir pil bitme durumunda da ev veya işyeri güvensiz duruma düşecektir..
- Kablosuz Dedektörler asla güneş ışığına bakacak şekilde takılmamalıdır ve güneş ışığı mutlaka ışığı arkasına alacak şekilde monte edilmelidir. Yerden maksimum 2.2metreyi geçmemelidir

Sorularınız için Lütfen Teknik Destek Alınız…